2.4GHz Wireless Mouse

Thanks for purchasing this wireless mouse. This creative and easy-to-use wireless mouse will bring you a whole new wireless life experience. Be sure to careful -ly read this User's Manual first for the proper use of the wireless mouse, and then keep it for future reference.

1. Feature

1 · 1 · Transmission mode : RF

 $1 \cdot 2 \cdot Frequency : 2402~2480MHz$ 

1 · 3 · Power : 2pcs \*7# batteries

 $1 \cdot 4 \cdot Modulate mode : GFSK$ 

1 · 5 · Effective distance : 8m

1 · 7 · Dots per inch : 1000/1200/1600

1 · 8 · Support MAC/windows XP/Vista/win7

- 3. Use guide
- 3. 1 Battery Installation or Replacement
  - a. Unlock the battery cover ,as below figure:

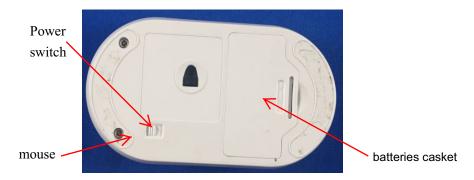

b. Put the batteries into the batteries casket, lock the cover.

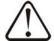

### Caution:

Risk of explosion if battery is replaced by an incorrect type

Dispose of used batteries according to the instructions

4

### 3. 2 Binding

Need to check and binding for the first time of usage only, Please binding as below:

- a. Pluging the USB receiver into a computer's USB port. the USB receiver lies to the bottom of wireless mouse, you can take out the USB receiver from the bottom of wireless mouse.
- b. Turn on the power switch of mouse, you will see the LED lights and then turns off. With the mouse close to the receiver within 20cm, When the mouse LED is always light, the mouse is ready to be used.

### **4.FAQ**

If unable to connect the wireless mouse to the computer ,or the mouse work unconventionally, Please try the steps below:

- 1.Before you install your wireless mouse, please make sure you have done the receiver installation Procedure, and the receiver has start-up.
- 2.Make sure that the batteries has enclosed and the Power switch has open, if they are matched to each Other before, then under the Standby State, you can Press any key. if it can't work, please rematch the mouse to computer.
- 3.Make sure that the mouse are within the effective Range---8M
- 4. Make sure that there's no change of the receiver Facility. If anything changed, please kindly rematch
- 5.Please kindly check the batteries. If they are short of power, replace them for new ones.

### **Federal Communication Commis-**

### **Sion Interference Statement**

This equipment has been tested and found to comply with the limits for a Class B digital device.

Pursuant to Part 15 of the FCC Rules. These limits are designed to provide reasonable protection against harmful interference in a residential installation. This equipment generates, uses and can radiate radio frequency energy and, if no installed and used in accordance with the instructions, may cause harmful interference to radio or television reception, which can be determined by turning the equipment off and on, the user is encouraged to try to correct the interference by one of the following measures:

- 1. Reorient or relocate the receiving antenna
- $2\sqrt{1}$  Increase the separation between the equipment and receiver.
- 3. Connect the equipment into an outlet on a circuit

different from that to which the receiver is connected.

4. Consult the dealer or an experienced radio/TV technician for help.

This device complies with Part 15 of the FCC Rules. Operation is subject to the following two conditions(1)This device may not cause harmful interference and(2)this device must accept any interference received,including interference that may cause undesired operation.

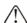

## Caution:

- \*Risk of explosion if battery is replaced by an incorrect
- \*Dispose of used batteries according to the instructions.
- \*Changes or modifications not expressly approved by the party responsible for compliance could void the user's authority to operate the equipment.

Thanks for using the wireless mouse again. if you have some questions and suggestions with our products, Please telephone or Email to our service personnel we will solve all of the questions as soon as possible.